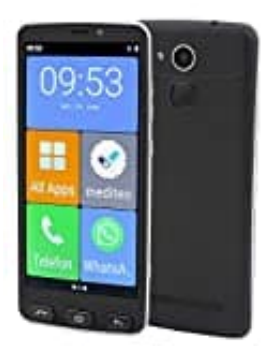

## **Olympia NEO**

## **Apps auf Startbildschirm anpassen**

Du kannst die auf dem Startbildschirm angezeigten Apps (Applikationen) wie folgt anpassen:

- 1. Drücke die Taste **Home**.
	- ▸ Der Startbildschirm wird angezeigt.

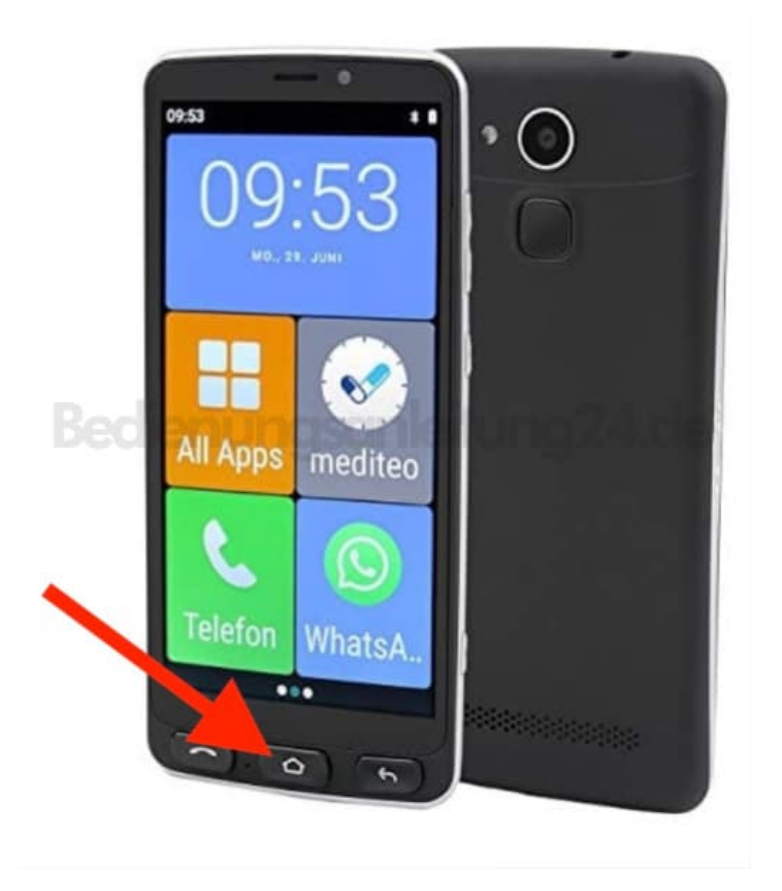

## 2. Tippe auf die Schaltfläche **[Alle Apps]**.

- 3. Tippe auf die Schaltfläche **+** neben einer App.
	- ▸ Die Applikation wird auf dem Startbildschirm hinzugefügt.
- 4. Tippe auf die Schaltfläche **-** neben einer App.
	- ▸ Die App wird vom Startbildschirm entfernt.

**Apps verschieben** Tippe auf die zu verschiebende App und halte den Finger für ca. 2 Sek. gedrückt. ▸ Die App wird beweglich und kann verschoben werden.

Ziehe die App an die gewünschte Position.

[Diese PDF Anleitung wurde bereitgestellt von Bedienungsanleitung24.de](https://www.bedienungsanleitung24.de) Keine Haftung für bereitgestellte Inhalte. Die Richtigkeit der Inhalte wird nicht gewährleistet.